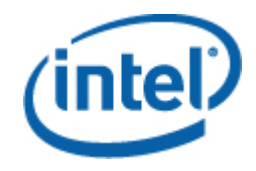

## Intel® System Management Software

Upgrade Guide

*March 2009* 

#### **Legal Statements**

INFORMATION IN THIS DOCUMENT IS PROVIDED IN CONNECTION WITH INTEL® PRODUCTS FOR THE PURPOSE OF SUPPORTING INTEL DEVELOPED SERVER BOARDS AND SYSTEMS. NO LICENSE, EXPRESS OR IMPLIED, BY ESTOPPEL OR OTHERWISE, TO ANY INTELLECTUAL PROPERTY RIGHTS IS GRANTED BY THIS DOCUMENT. EXCEPT AS PROVIDED IN INTEL'S TERMS AND CONDITIONS OF SALE FOR SUCH PRODUCTS, INTEL ASSUMES NO LIABILITY WHATSOEVER, AND INTEL DISCLAIMS ANY EXPRESS OR IMPLIED WARRANTY, RELATING TO SALE AND/OR USE OF INTEL PRODUCTS INCLUDING LIABILITY OR WARRANTIES RELATING TO FITNESS FOR A PARTICULAR PURPOSE, MERCHANTABILITY, OR INFRINGEMENT OF ANY PATENT, COPYRIGHT OR OTHER INTELLECTUAL PROPERTY RIGHT.

UNLESS OTHERWISE AGREED IN WRITING BY INTEL, THE INTEL PRODUCTS ARE NOT DESIGNED NOR INTENDED FOR ANY APPLICATION IN WHICH THE FAILURE OF THE INTEL PRODUCT COULD CREATE A SITUATION WHERE PERSONAL INJURY OR DEATH MAY OCCUR.

Intel may make changes to specifications and product descriptions at any time, without notice. Designers must not rely on the absence or characteristics of any features or instructions marked "reserved" or "undefined." Intel reserves these for future definition and shall have no responsibility whatsoever for conflicts or incompatibilities arising from future changes to them. The information here is subject to change without notice. Do not finalize a design with this information.

The products described in this document may contain design defects or errors known as errata which may cause the product to deviate from published specifications. Current characterized errata are available on request.

Contact your local Intel sales office or your distributor to obtain the latest specifications and before placing your product order.

Intel is a trademark of Intel Corporation in the U.S. and other countries.

Microsoft, Windows, Windows Server, Active Directory, and Vista are trademarks, or registered trademarks of Microsoft® Corporation in the United States and/or other countries.

**\*** Other names and brands may be claimed as the property of others.

Copyright **©** 2007–2009 Intel Corporation. All rights reserved.

## **Contents**

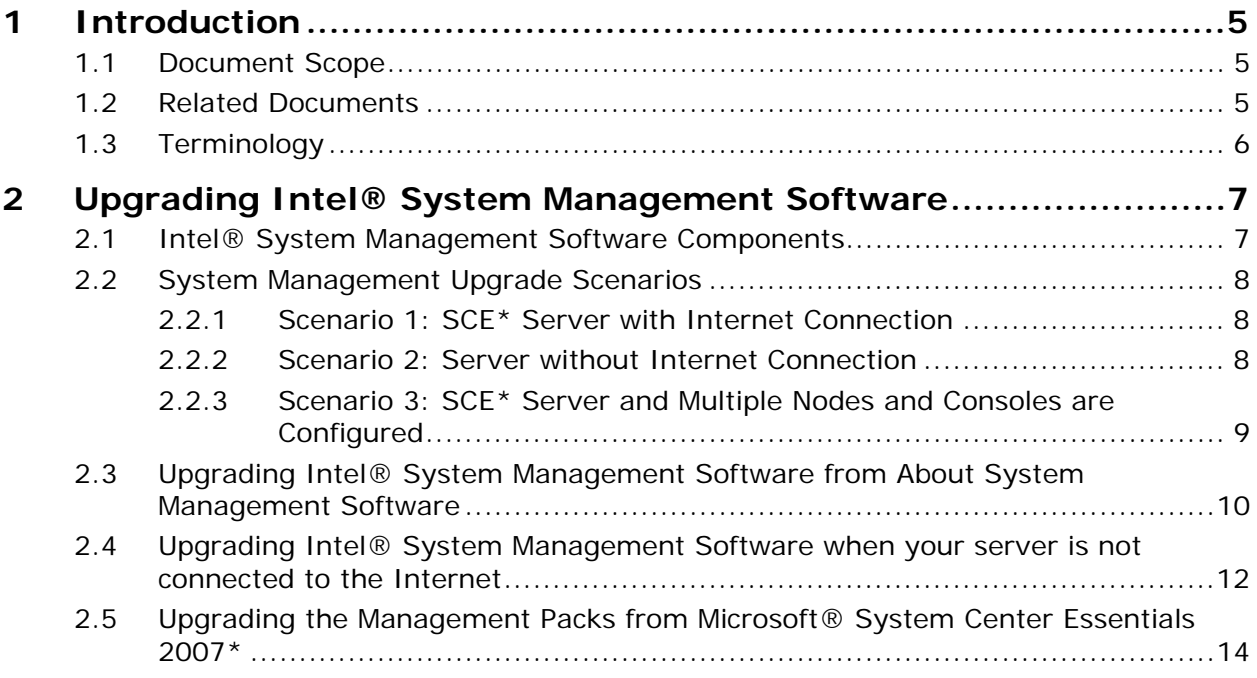

# <span id="page-4-0"></span>**Introduction**

The Intel® System Management Software is a server management solution providing remote monitoring, configuration, software distribution, updates, and trouble-shooting management features.

Intel frequently enhances the features of the Intel® System Management Software. The Intel® System Management Software CD included along with server platforms may not contain the most recent release. In order to make those upgrades available to you, we release newer versions of Intel® SMS.

## **1.1 Document Scope**

The purpose of this document is to provide you information for the upgrade of features of the Intel® SMS. It discusses the options available to you for upgrading the Intel® Server Management packs and Intel® Server Management Utilities.

It helps you upgrade to the latest release posted in the Intel support site [http://support.intel.com](http://support.intel.com/) - such that you get a complete benefit of the Intel® SMS. It also explains the various components of the Intel® System Management Software available for download. In addition, it discusses the multiple upgrade options available to you to move to the current latest version.

### **1.2 Related Documents**

The following table lists the related documents

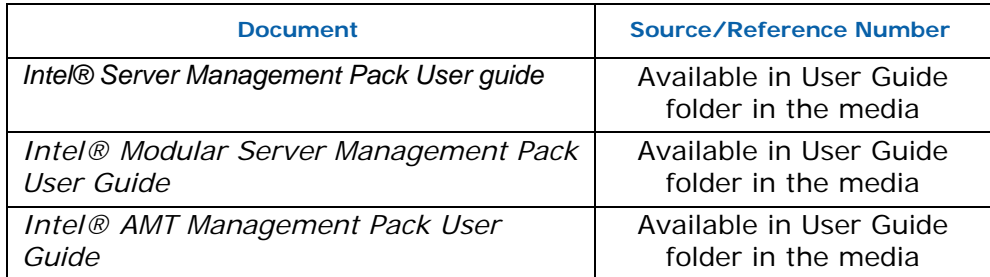

## <span id="page-5-0"></span>**1.3 Terminology**

The following table lists the terminology used in this document and the description:

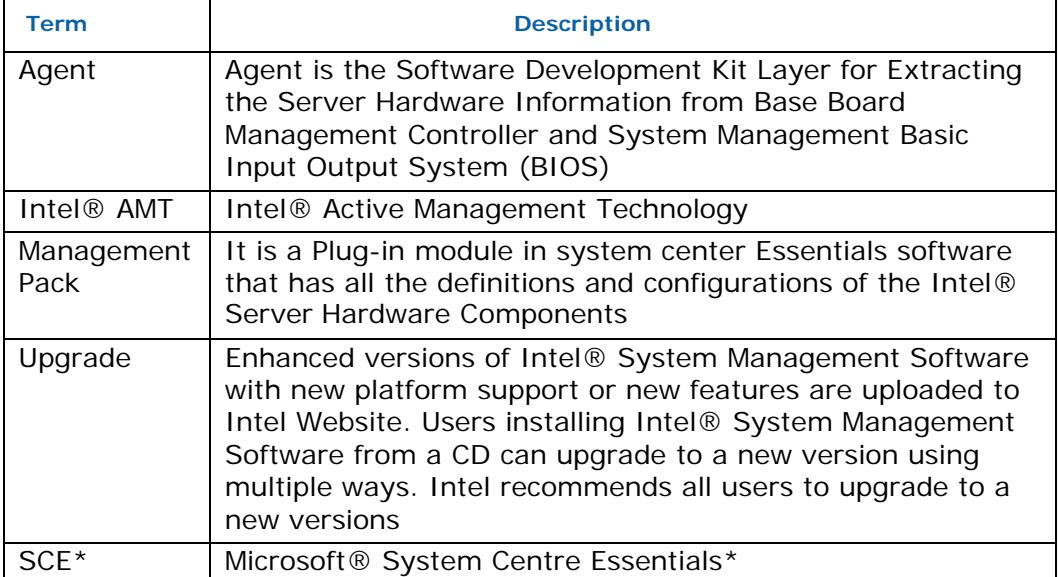

## <span id="page-6-0"></span>**2 Upgrading Intel® System Upgrading Intel® System Management Software Management Software**

This section discusses the process for upgrading the Intel® System Management Software.

#### **2.1 Intel® System Management Software Components**

Intel® System Management Software contains multiple components. All components shipped as part of media (CD/DVD) can be individually upgraded to advanced versions using the various methods described in this document. In order to get the enhanced current capability of your Intel® SMS, it is advised that you upgrade to the most recent version released by Intel from time to time.

**NOTE**: While upgrading to the latest version, you must upgrade all the Management Server and Managed Nodes to the latest versions to be in synch with this version. This is required to ensure that SMS functions completely. Else, issues such as inability to discover a managed node, managed server not capturing alerts generated in nodes, and so on will occur.

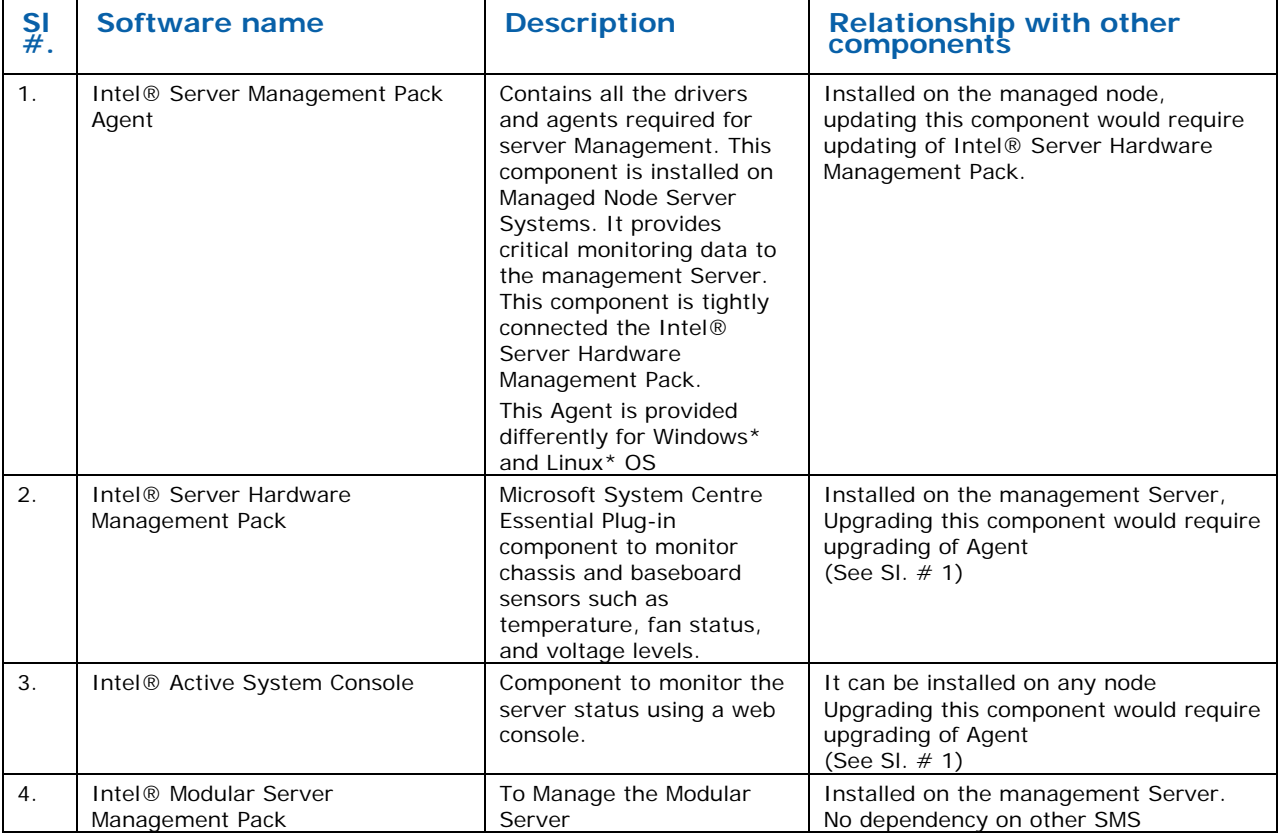

For the name of the components and their interconnections, please refer the following table:

<span id="page-7-0"></span>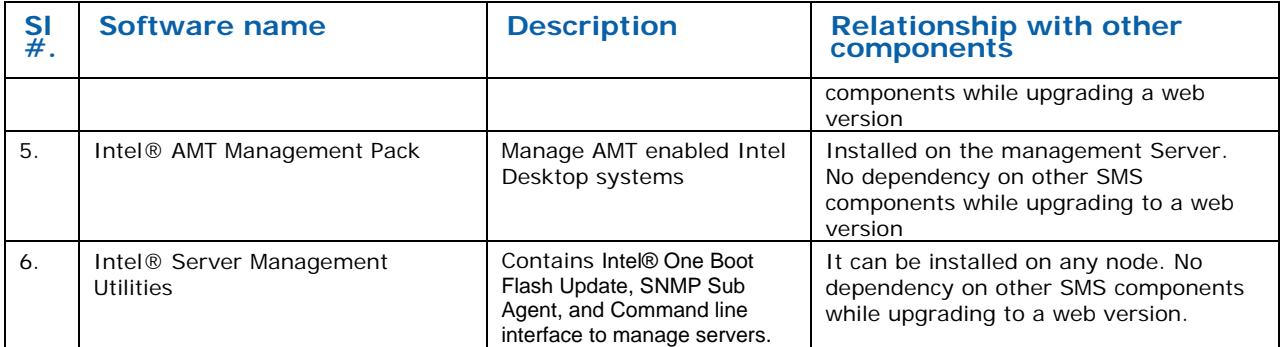

#### **2.2 System Management Upgrade Scenarios**

For easy installation of the upgradeable components, the IT environment on which the Intel® System Management Software is installed needs to have Internet connection. An isolated network environment would necessitate a manual installation/upgrade process to be carried out.

Intel® Server Management Pack Agent for Linux\* OS has to be installed on Linux\* Managed Node Servers by copying the installation binaries onto Linux\* Server and executing the appropriate command as mentioned in the Release Notes. The installation binaries are available in the DVD in the software\hwmgt\linuxagent folder. The installation binaries are also available in %ProgramFiles/Intel/NGSMS/linuxagent folder after installing Intel® Server Management Pack install in SCE\* Console.

#### **2.2.1 Scenario 1: SCE\* Server with Internet Connection**

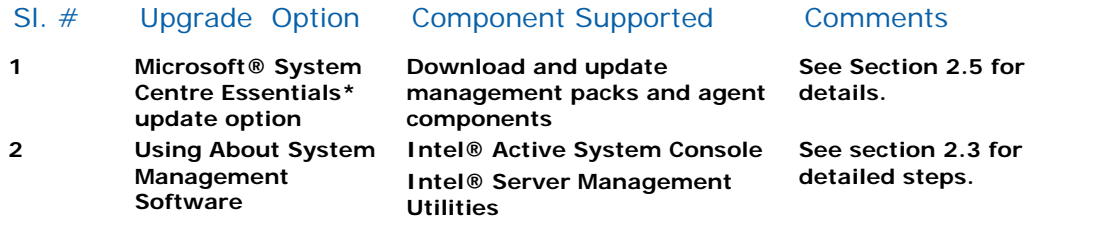

#### **2.2.2 Scenario 2: Server without Internet Connection**

Refer to section [2.4](#page-11-1) for more information.

#### <span id="page-8-0"></span>**2.2.3 Scenario 3: SCE\* Server and Multiple Nodes and Consoles are Configured**

When your SCE server is configured with multiple nodes and consoles always update the latest Intel Server Management Agent component in all the nodes and consoles. Follow the below steps to upgrade all the managed nodes and console.

- Download the Latest components to your SCE server
- Deploy the latest components with the SCE Software deployment wizard and make sure that all the components are compatible to the SCE server.

**Caution**: Do not try to only upgrade the Agent components in the Managed node or SCE\* Console.

### <span id="page-9-0"></span>**2.3 Upgrading Intel® System Management Software from About System Management Software**

**This method of upgrade is primarily targeted for components that do not run within the Microsoft\* SCE environment** (such as Intel® Active System Console, Intel® Server Management Utilities, Linux\* Utilities and so on). However, it can also be used to upgrade other components.

1. To launch the **About System Management Software** from the Start menu, click **Start** > **All Programs** > **Intel System Management Software** > **About Server Management Software**.

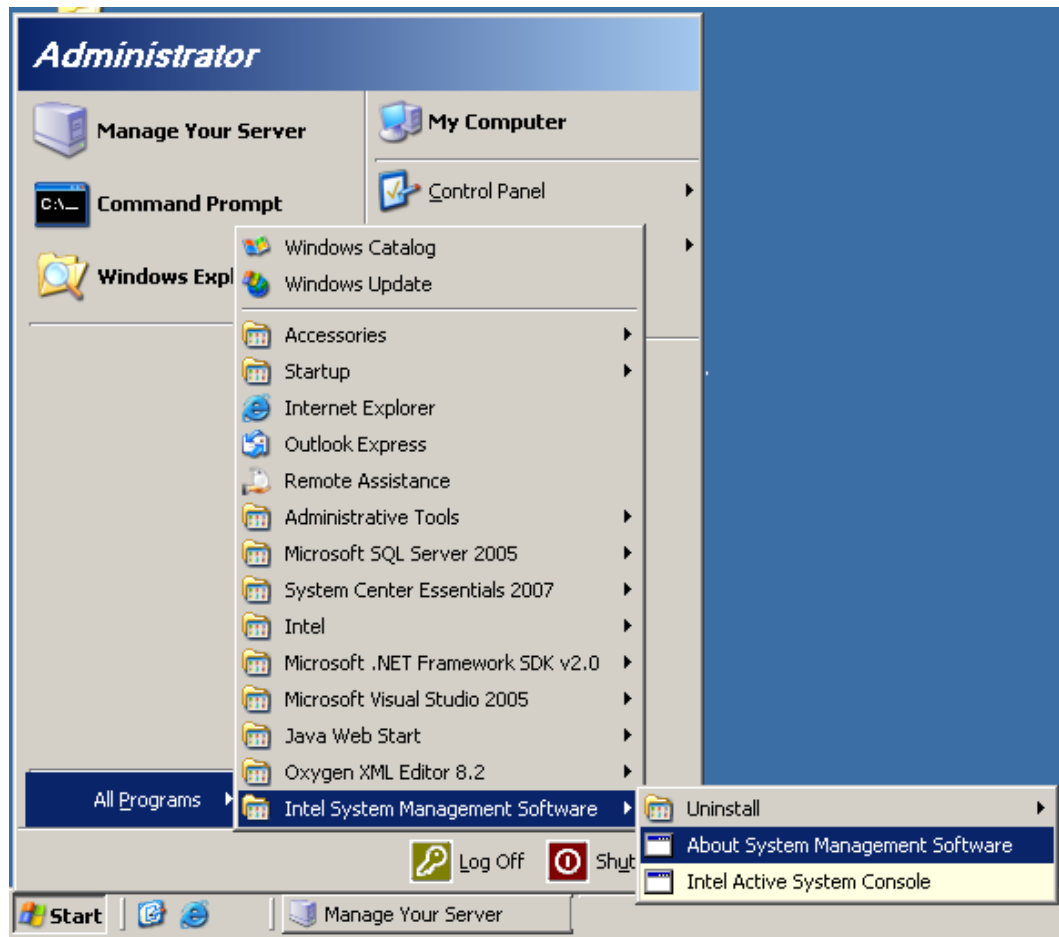

2. If your server is connected to the Internet, click the **Check Updates** button.

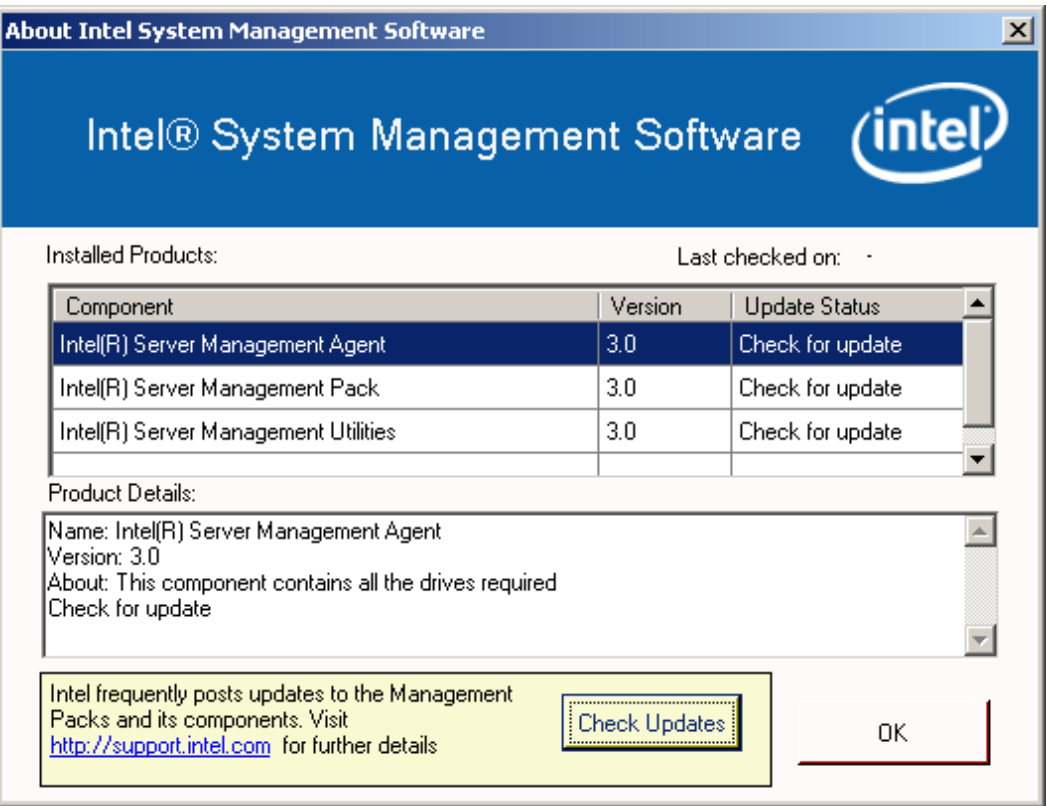

The **About System Management Software** checks if any updates are available for download. The application also shows the status of each application as shown in following table:

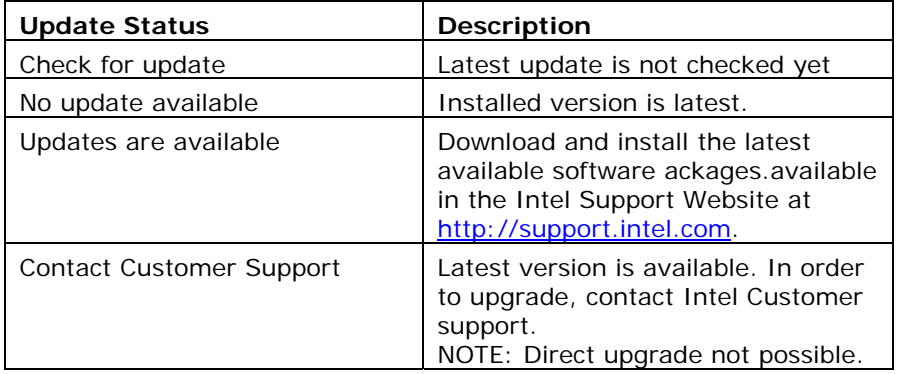

3. Click software that are out of date, copy the link, and download the software component to install.

### <span id="page-11-1"></span><span id="page-11-0"></span>**2.4 Upgrading Intel® System Management Software when your server is not connected to the Internet**

This section applies to the following scenarios:

• Servers with all required Management Packs installed with or without System Center Essentials\*

AND

- Your system not connected to Internet
- 1. To launch the **About System Management Software** from the Start menu, click **Start > All Programs > Intel® System Management Software > About Server Management Software**.

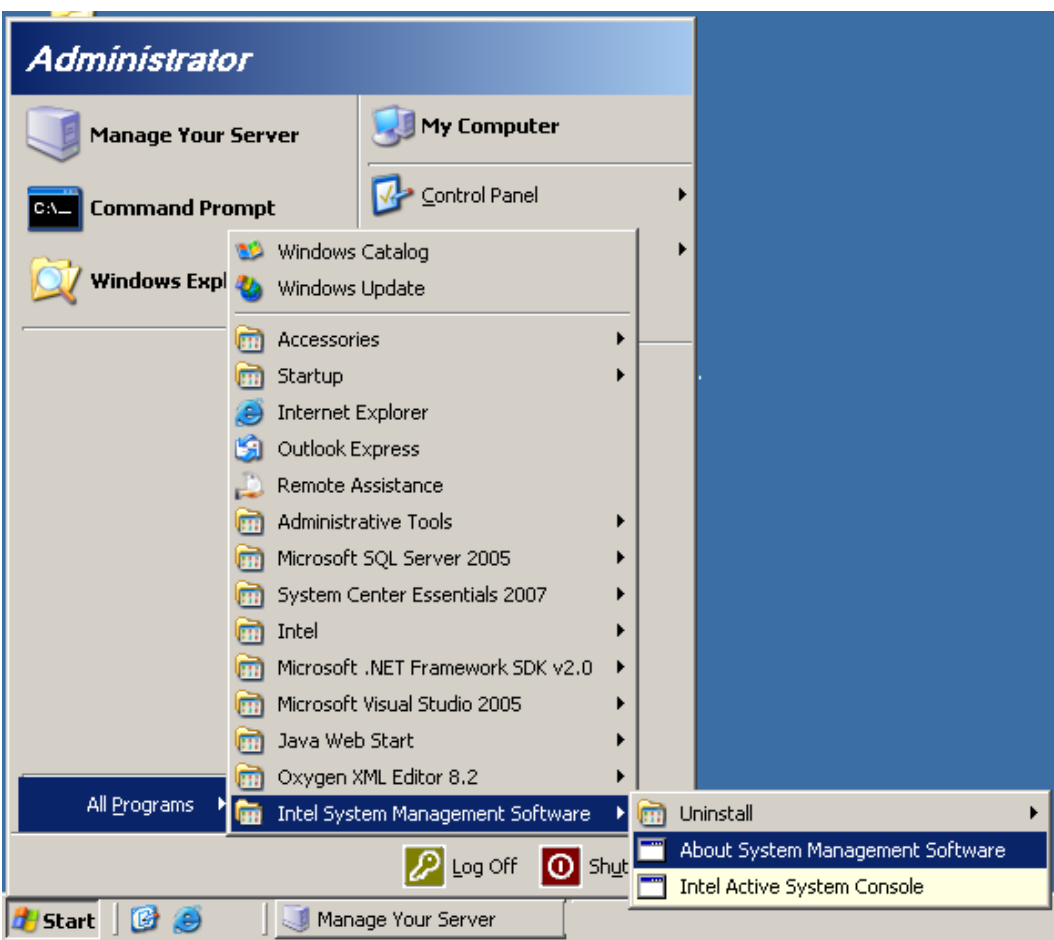

2. **About System Management Software** provides the list of packages installed in the server. Copy the link specified to download the latest update.

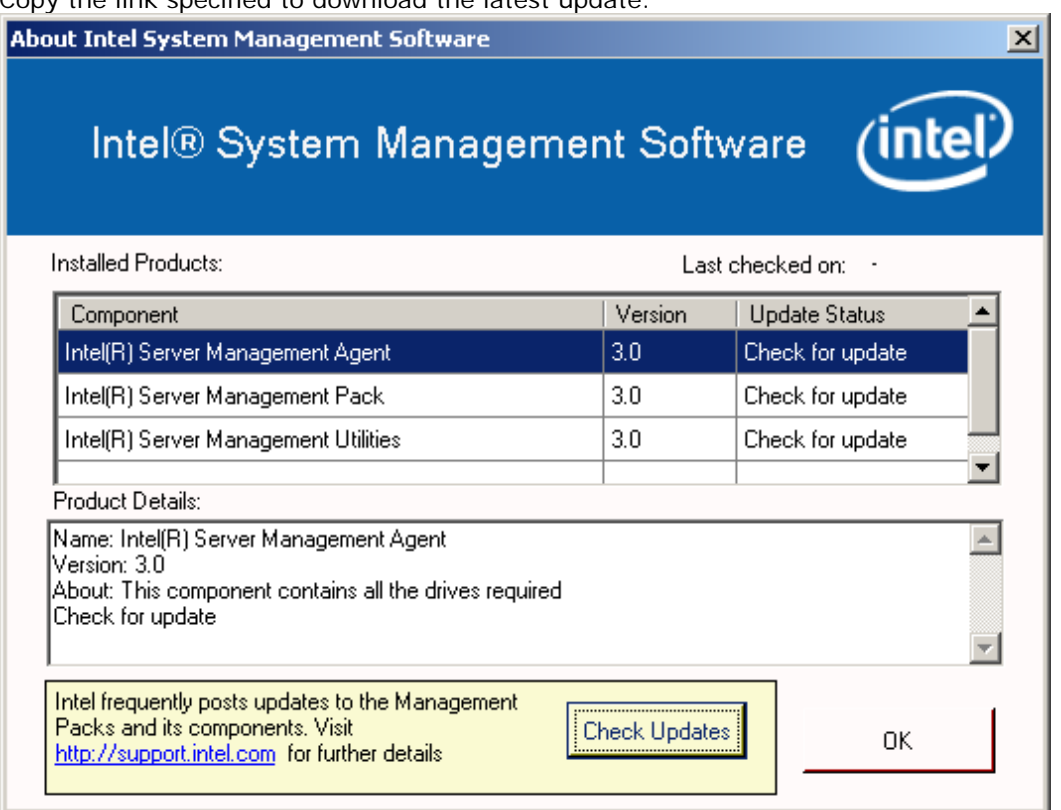

- 3. Open the displayed URL on another system which is connected to Internet. Save the updates to a transferable media such as USB Drive or CD.
- 4. Copy and install all the updates to the servers which are not connected to the Internet.

**NOTE**: Please refer the *Intel® System Management Software User Guide* for details on how to upgrade the component.

#### <span id="page-13-0"></span>**2.5 Upgrading the Management Packs from Microsoft® System Center Essentials 2007\***

**This section applies to** servers with Microsoft\* System Center Essentials 2007 console and all required Management Packs installed.

- 1. Launch the Microsoft\* System Center Essentials 2007 console.
- 2. Upgrade *Microsoft\* System Center Essentials* to **Service Pack 1**.

If you used the Intel® System Management Software 2.5 or greater CD or DVD to install *Microsoft\* System Center Essentials*, SP1 was loaded at the time of the install.

If not, use the Microsoft Upgrade functionality to upgrade *Microsoft\* System Center Essentials* to SP1

3. Use the *Microsoft\* System Center Essentials 2007* Partner Updates feature to bring the Intel Management Packs to full functionality with the latest releases. **Note:** An internet connection is required to use this feature.

a) Click the **Updates** tab in the lower left corner of the *Microsoft\* System Center Essentials 2007* console.

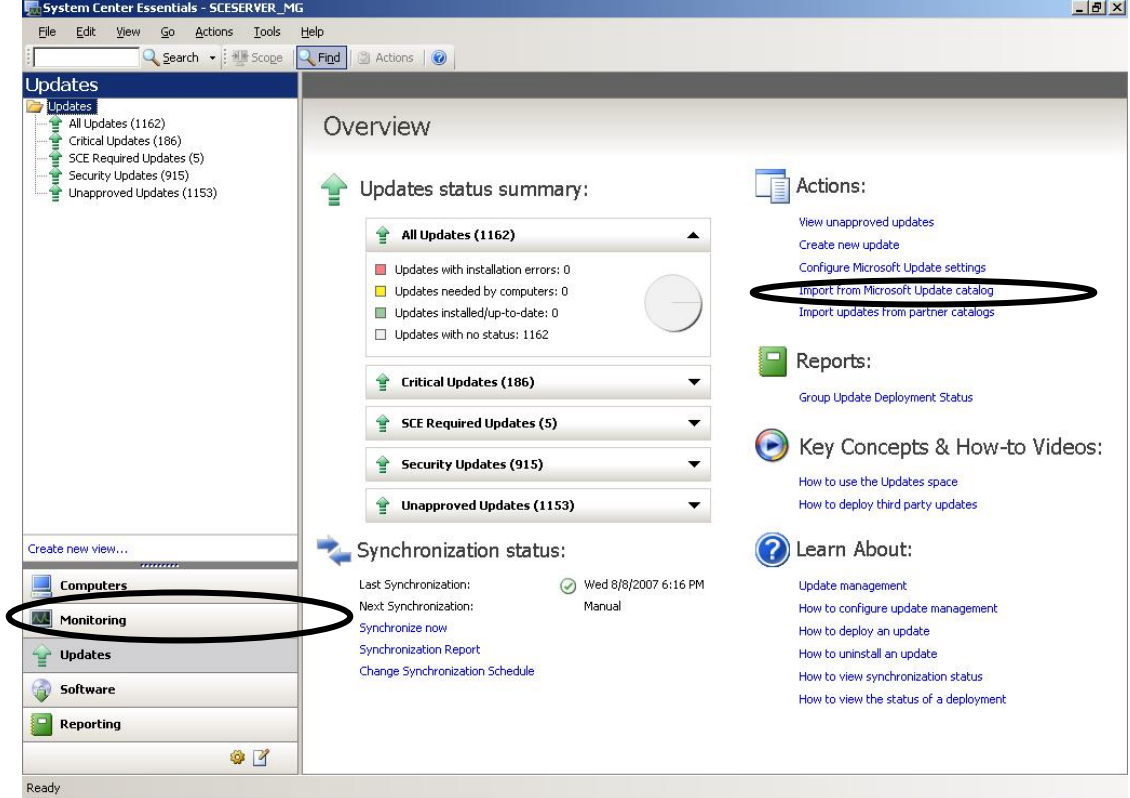

b) In the upper right hand section of the **Updates Overview** screen, click **Import updates from partner catalogs**.

A wizard will display to assist you with the rest of the update.

Click **Next** to begin, then select "Intel Corporation" from the catalog list, click **Next** and then click the **Import** button to download all updates from Intel.

Once downloaded, the updates must be "approved" for deployment to the computer group you select. Intel recommends that you select *All Servers* for your deployment. If the update is not needed on a specific server no action will be taken on that server.

**NOTE**: The update can take up to 24 hours to apply on each of the systems. Once the update has been applied to your systems, they will be fully functional.